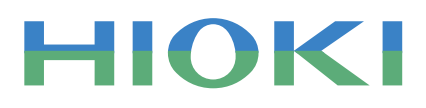

# 9334 LOGGER COMMUNICATOR

Data Loggers

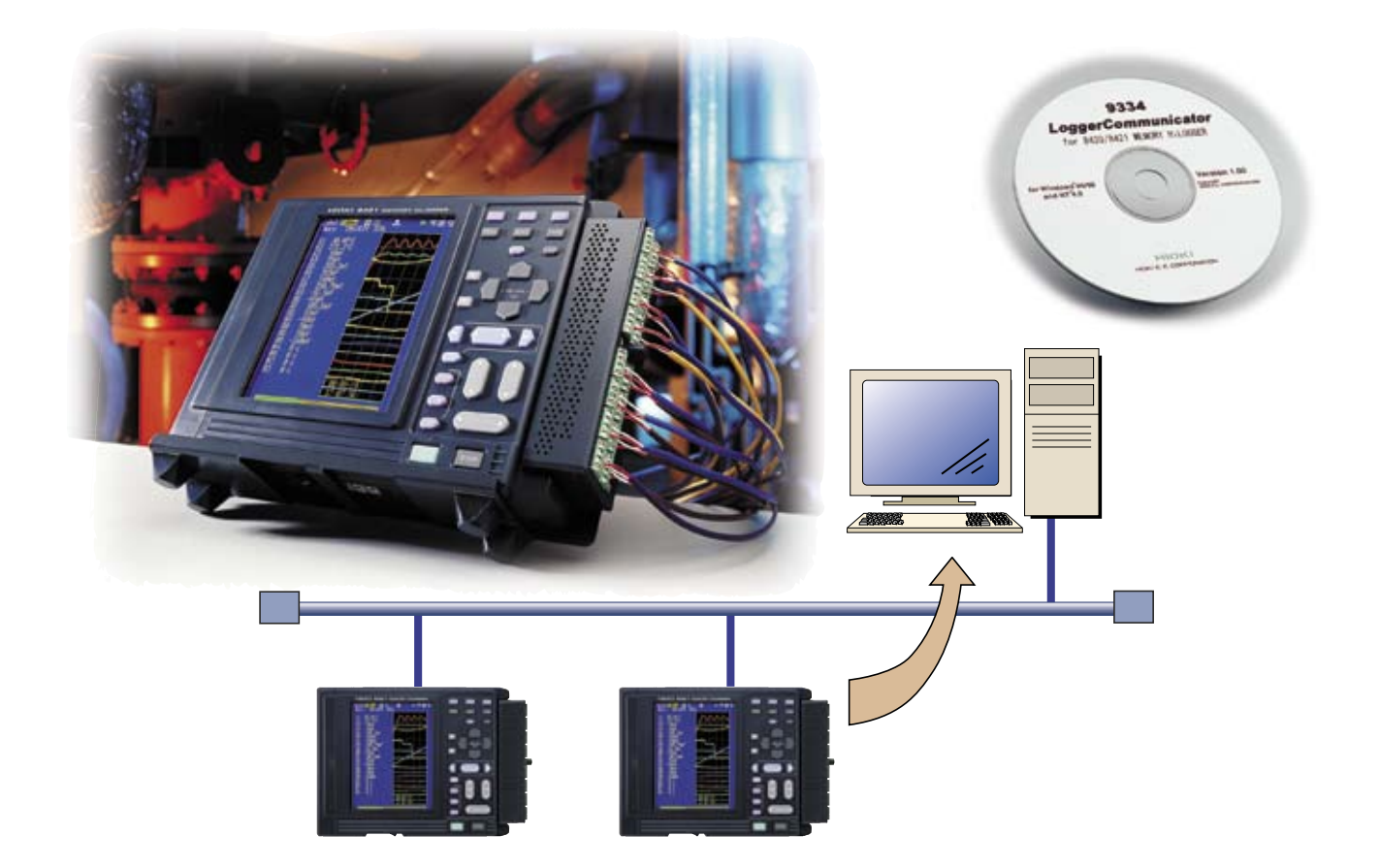

## **Measure a multitude of items over a network**

## Program that enables data collection using Ethernet and data analysis in Windows

In addition to their data collection capabilities, our 8420-51, 8421-51 and 8422-51 MEMORY HiLOGGERs feature multiple channel temperature recording capabilities and are completely portable, making them very popular with our users. HIOKI developed the 9334 LOGGER COMMUNICATOR as a Windows program to enable real-time data collection on a PC. The 9334 LOGGER COMMUNICATOR allows you to connect up to sixteen 8420-51 to 8422-51 MEMORY HiLOGGERs via LAN and measure up to 512 items.

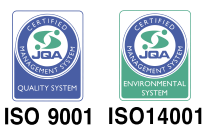

JMI-0216

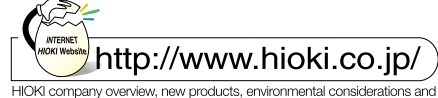

other information are available on our website JQA-E-90091

## **PC-based data collection and data management are just a click away**

## **Verify trend graphs and measurement values in real time from a PC**

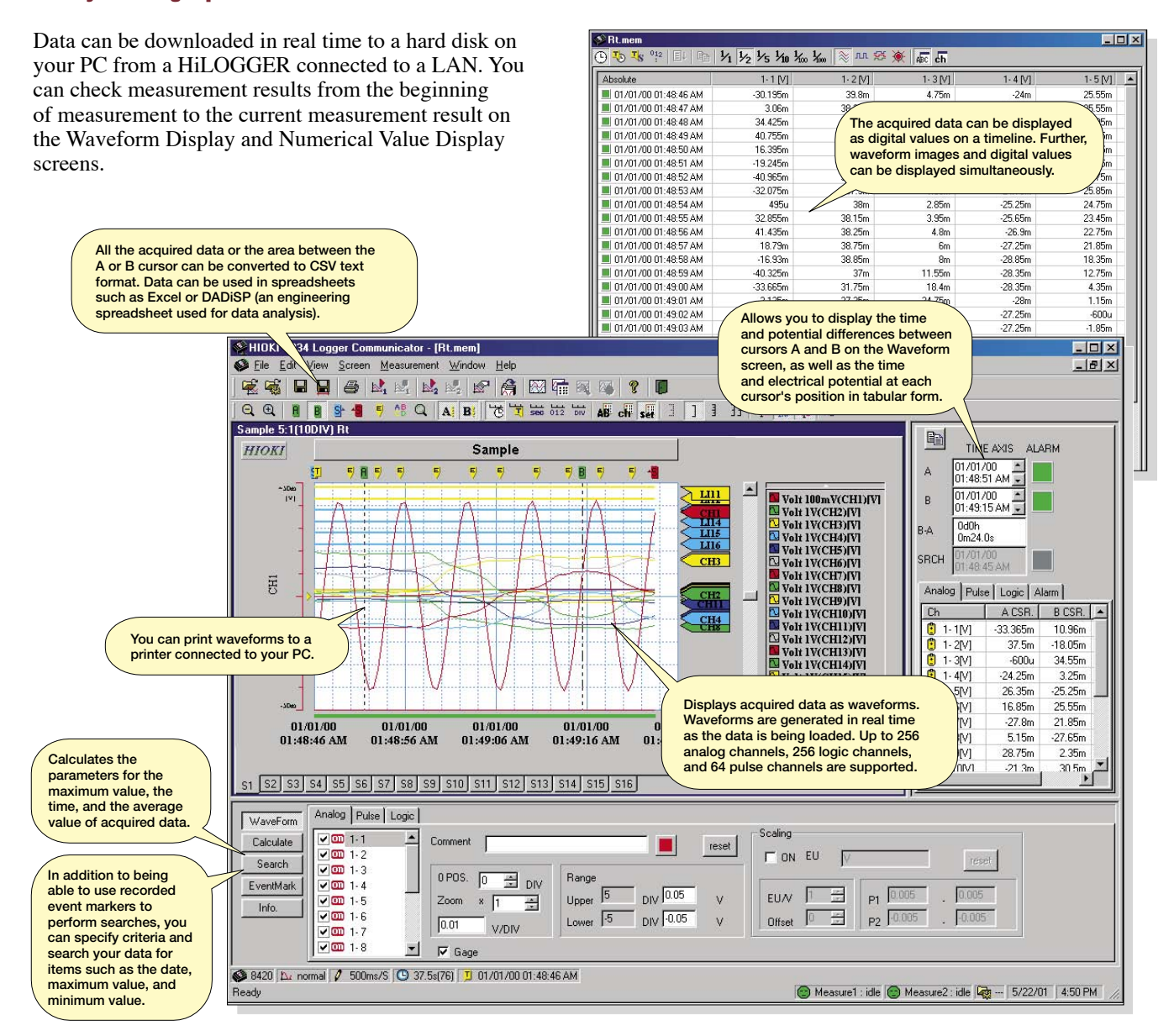

Signals can be displayed as a graph on the Alarm or Monitor (logic) screens, while current measurement values are displayed in a list on the Monitor screen (analog).

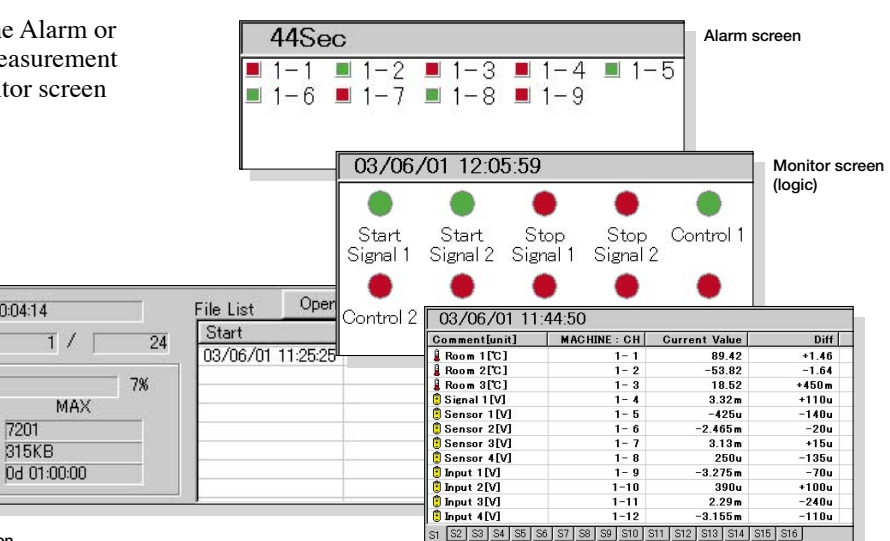

Measurement Status screen displayed in the Settings screen

01/03/06 11:25:25

01/03/07 11:25:25

Progress(1 File)

Sampling No.

File Size

Time

WaveForm

Calculate

Search

EventMark

Info

Progress

Start

Fnd

Passing 0d 00:04:14

Ï  $315KR$ 

Ï

 $7201$ 

File Num  $\Box$ 

Current  $509$ 

 $275KR$ 

04.00:04:14

Monitor screen (analog)

### **I want to view data while measuring...**

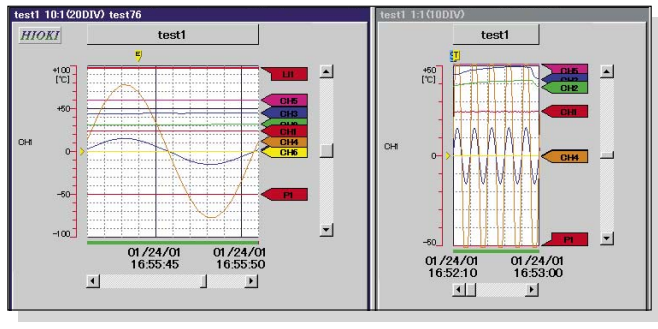

While performing measurements, the Waveform Display screen can be divided in half so that you can observe previous trends while viewing the current waveform. Previous trend cursor measurements and parameter calculations are possible.

Split screen Waveform Display screen

## **Quickly find events**

You can jump to positions that fulfill event markers and specified criteria, and display the waveform and search position measurement value.

In addition to event markers, you can specify the following search criteria:<br>• time axis

- 
- peak position level
- maximum position valley position window • minimum position • alarm position • volume of change
- 

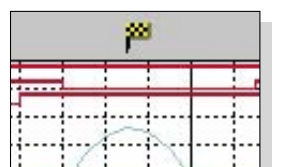

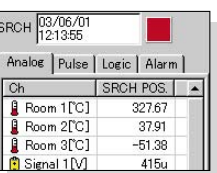

Measurement value at the search position

Search marker (Waveform Display screen)

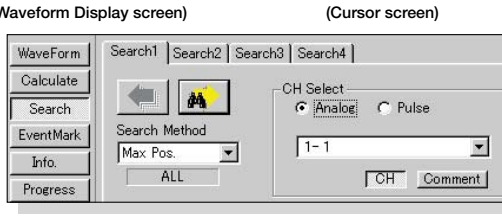

Settings screen for search criteria

## **Statistical functions make data evaluation easy**

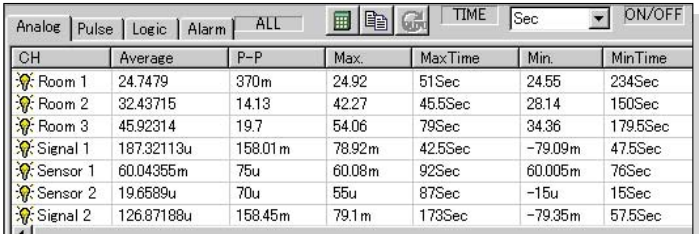

Event Marker Search screen

13 types of numerical calculations can be displayed for all the areas or a specific area only. In addition to being able to display the average, maximum, and minimum values, you can display the operation time and rate by selecting the ON time option. Use the LOGGER COMMUNICATOR to calculate

- the following:<br>• average value
	-
- peak-to-peak value<br>• ON time in • maximum value • ON time • integration<br>• maximum time • OFF time • area values

 $\bullet$  number of times turned ON

- maximum time  $min_{\text{minum value}}$
- 
- standard deviation minimum time
- number of times turned OFF

## **Converting data to CSV format**

You can convert a specific area (partial conversion) or the entire displayed waveform into CSV format.

The cropping option can be activated or deactivated.

Once in CSV format, the file can be opened in a spreadsheet or other programs for further processing.

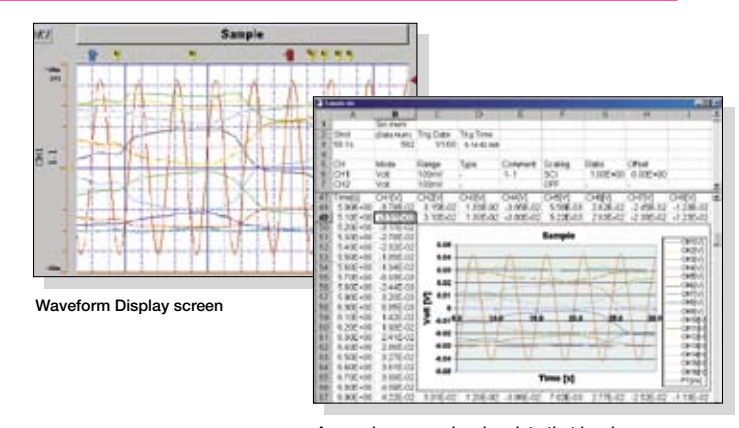

A sample screen showing data that has been converted into CSV format and opened in Excel.

#### ■ **Supports multichannel measurement over a network**

The 9334 LOGGER COMMUNICATOR is a program for use on a PC and supports the connection of up to sixteen 8420-51, 8421-51, and 8422-51 MEMORY HiLOGGERs via LAN. This allows the simultaneous data collection and display of up to 512 analog channels, 256 logic channels, and 64 pulse channels. Measurement data can be downloaded to the disk drive of your PC in real time.

By connecting your PC, HUB, and LAN with their respective cables, you can easily use the 8420-51 to 8422-51 as multipoint loggers.

#### ■ **Wide variety of display screens**

In addition to the Waveform Display screen, the 9334 allows you to display other screens, such as the Numeric Display Screen, Monitor screen, and Alarm screen. This allows you to display multiple screens, which means that you can view waveforms and numerical values simultaneously, or confirm the status of alarms on the Alarm screen while viewing the current values on the monitor. Furthermore, you can print waveforms displayed on the Waveform screen if you have a printer connected to your PC

#### ■ **I** want to view data while measuring...

The Waveform Display screen can be divided in two so that you can observe previous trends while viewing the current trend. Previous trend cursor measurements and parameter calculations are possible.

### ■ Converting data and opening it in spreadsheets

Widely used spreadsheet programs (such as Excel) can be used to edit measurement data and create reports. The 9334 LOGGER COMMUNICATOR allows you to convert acquired waveform data to CSV format.

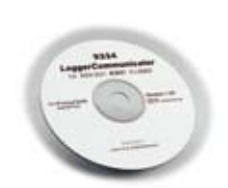

#### 9334 LOGGER COMMUNICATOR

(Windows 95/98, NT4.0/2000/XP English version)

## ■ **Real-Time Data Collection on a PC (TCP/IP Communications)**

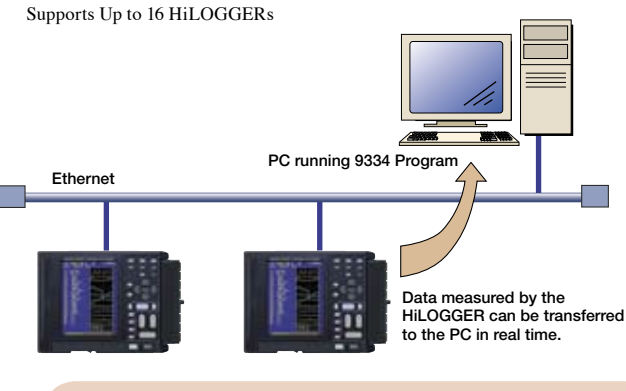

Advantages of Ethernet - TCP/IP Connection ●10Base-T cables may be up to 100m long.

- **•The 9334 LOGGER COMMUNICATOR** program is available for immediate use on the PC.
- ●Automatic retransmission capability provides better
- error handling than RS-232C serial communications.

#### 9334 LOGGER COMMUNICATOR specifications

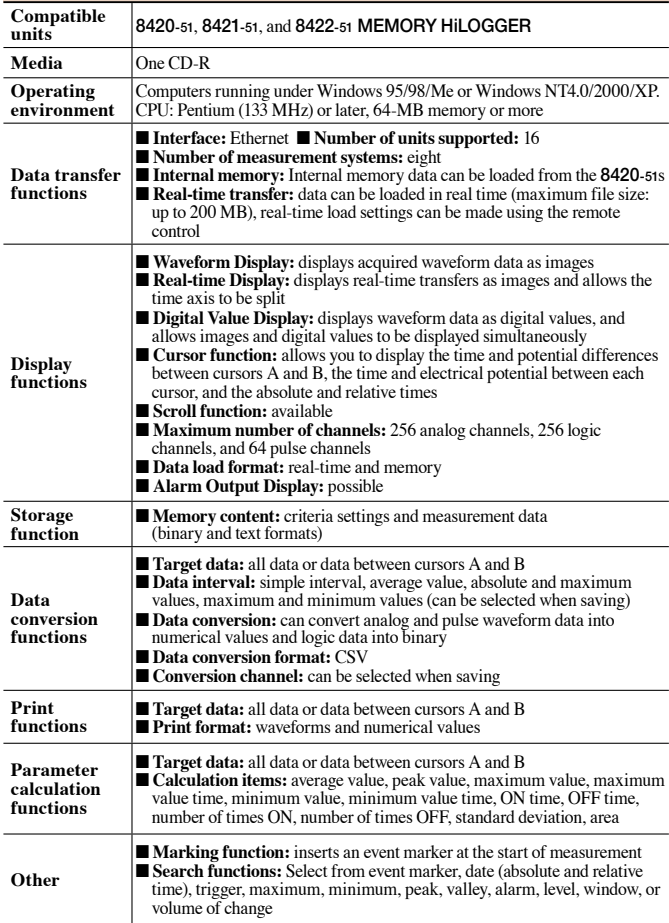

## HIOKI E.E. CORPORATION

#### HEAD OFFICE :

81 Koizumi, Ueda, Nagano, 386-1192, Japan TEL +81-268-28-0562 / FAX +81-268-28-0568 E-mail: os-com@hioki.co.jp

#### HIOKI USA CORPORATION :

6 Corporate Drive, Cranbury, NJ 08512 USA TEL +1-609-409-9109 / FAX +1-609-409-9108 E-mail: hioki@hiokiusa.com

Shanghai Representative Office : 1704 Shanghai Times Square Office 93 Huaihai Zhong Road Shanghai, 200021, P.R.China TEL +86-21-6391-0090, 0092

FAX +86-21-6391-0360 E-mail: info@hioki.cn

DISTRIBUTED BY